## Soo Dejinta App-ka - Android

#### **1. Fur Play Store ka dib na dooro Qaybta Raadinta**

Dooro calaamadda Play Store ka dib na dooro qaybta Raadinta sifo aad u furtid hawsha raadinta

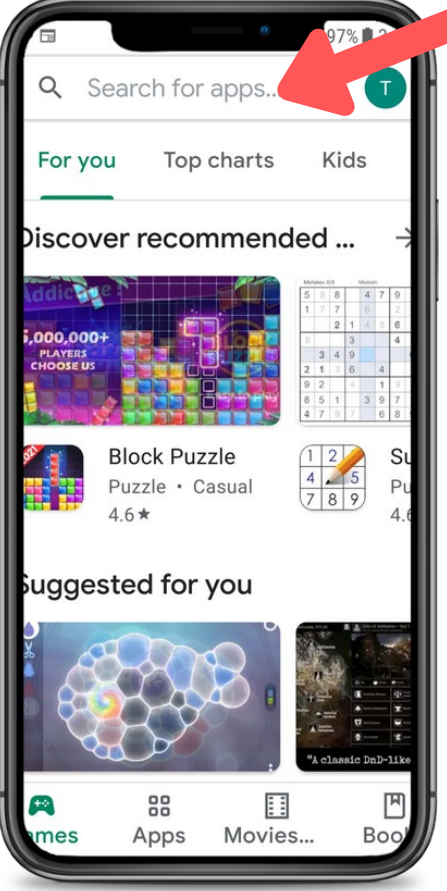

#### **2**. **Waxaad raadisaa CareAttend**

Ku qor "careattend" qaybta raadinta ka dib na dooro "Search". Ka dib na dooro "CareAttend" sifo aad u dooratid app-ka.

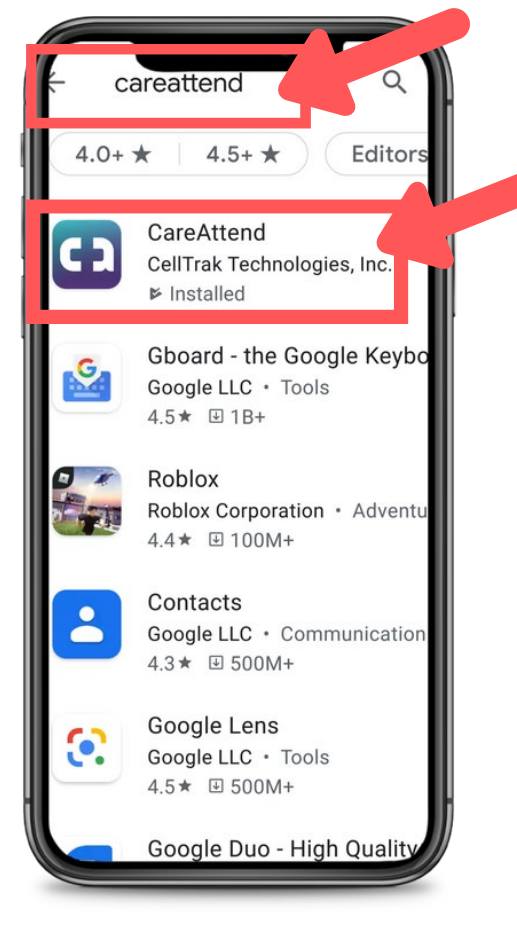

### **3. Soo deji app-ka**

L.

careattend

Dooro "Install" sifo aad usoo dejiso ka dib na usoo xareysid app-ka.

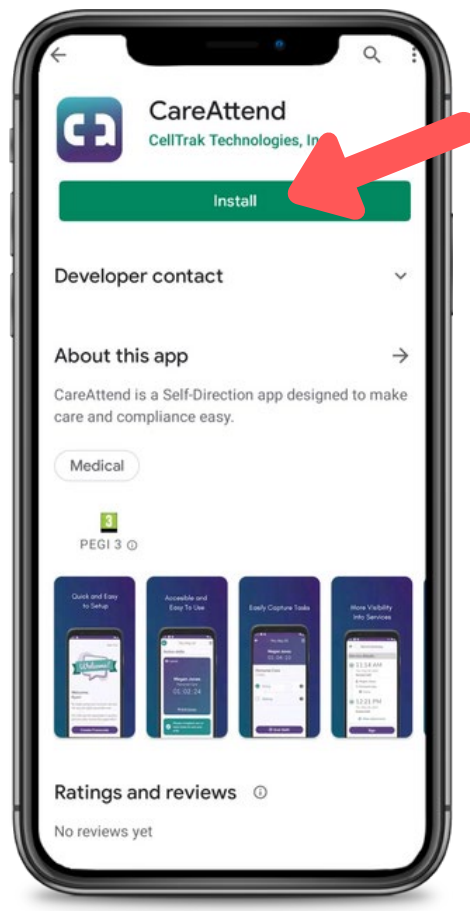

## Cusbooneysiinta App-ka - Android

# careattend

**CD** 

#### **1. Fur Dooqyada Store-ka**

Ka Dooro Akoonka Google midigta qaybta raadinta.

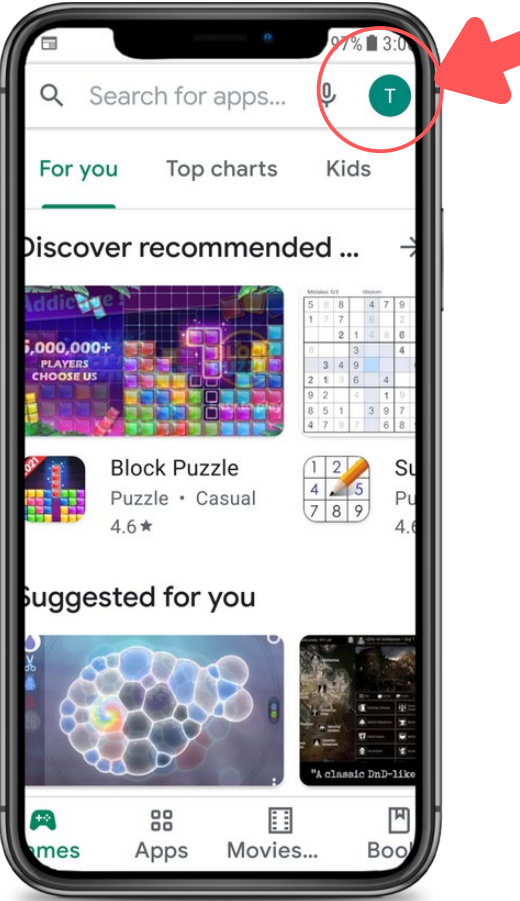

### **2. Fur apps-kaada**

Dooro "My Apps & Games" sifo aad u soo saarto liiska apps-kaada.

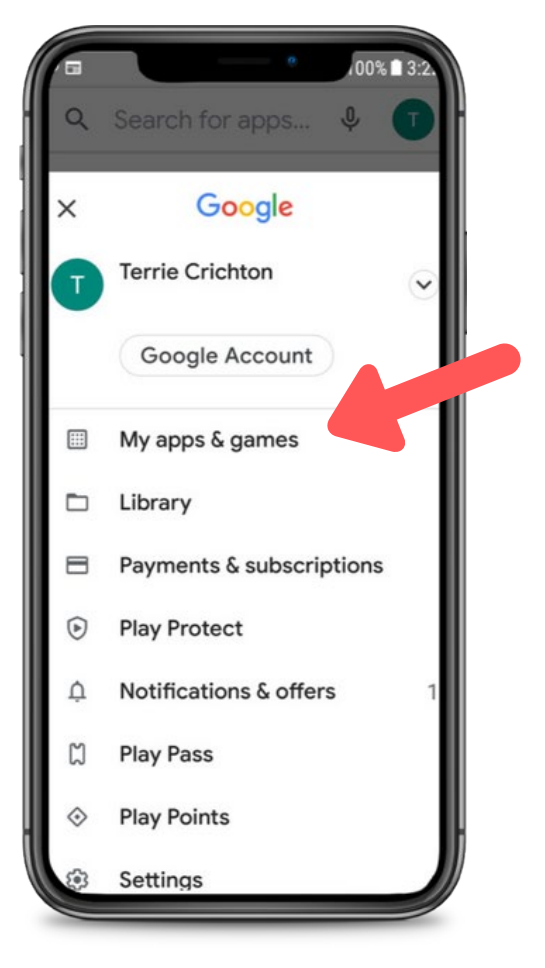

### **3. Cusbooneysii**

Ka raadi app-ka CareAttend liiska kuusoo bixi doona ama dooro dooqa "Update all".

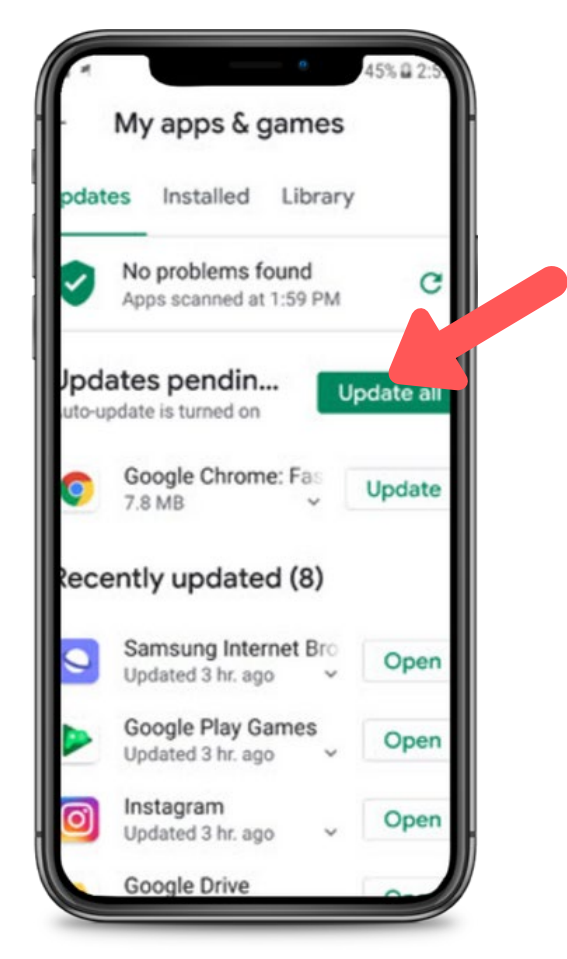